# Small surface solution - whole building

Addressing the issue raised here:

[https://forums.autodesk.com/t5/revit-api-forum/gbxml-from-adjacent-conceptual-mass](https://forums.autodesk.com/t5/revit-api-forum/gbxml-from-adjacent-conceptual-mass-adjacent-space-missing-small/m-p/12232100)[adjacent-space-missing-small/m-p/12232100](https://forums.autodesk.com/t5/revit-api-forum/gbxml-from-adjacent-conceptual-mass-adjacent-space-missing-small/m-p/12232100)

### Setup

In [1]:

*# import packages* **from** xgbxml **import** get\_parser **from** xgbxml **import** geometry\_functions, gbxml\_functions, render\_functions **from** lxml **import** etree **import** matplotlib.pyplot **as** plt **import** copy **import** math **from** uuid **import** uuid4

In [2]:

*# uses xgbxml to generate a lxml parser to read gbXML version 0.37* parser**=**get\_parser(version**=**'0.37')

Open file '23-013 WH Swan Hill\_Mass\_23-08-30.xml'

In  $\lceil 3 \rceil$ :

*# opens the file using the custom lxml parser* fp**=**'23-013 WH Swan Hill\_Mass\_23-08-30.xml' tree**=**etree**.**parse(fp,parser) gbxml**=**tree**.**getroot()

In [4]: *# renders the Campus element* ax**=**gbxml**.**Campus**.**render() ax**.**figure**.**set\_size\_inches(8, 8) ax**.**set\_title(fp) plt**.**show()

23-013 WH Swan Hill\_Mass\_23-08-30.xml

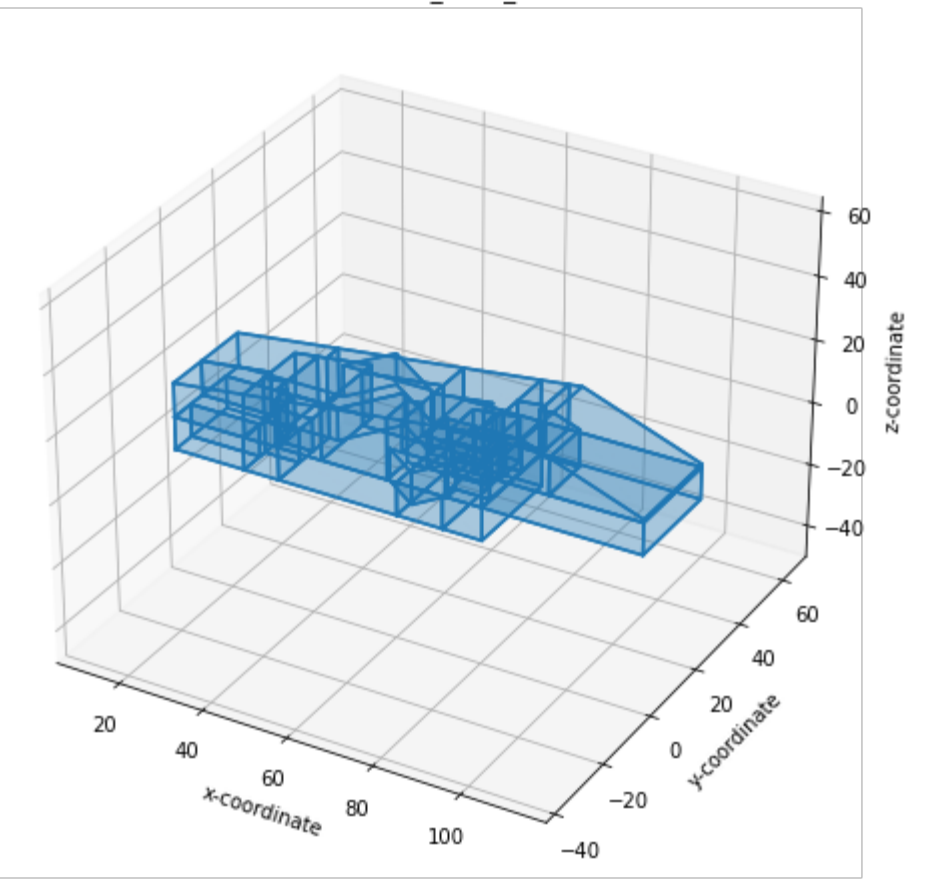

### Identify all gaps in the surfaces of the building

This uses a new method of the Building element -> get\_gaps\_in\_surfaces.

```
[{'space_ids': ['aim2197'],
            'shell': [(72.2287629, -0.3141381, 0.0),
             (72.2287629, -0.4999998, 0.0),
             (72.0986211, -0.4999998, 0.0),
             (72.2287629, -0.3141381, 0.0)]},
           {'space_ids': ['aim2553', 'aim7413'],
            'shell': [(80.2291667, 14.5625, 10.0),
             (80.0208333, 14.5625, 10.0),
             (80.0208333, 16.020833, 10.0),
             (80.2291667, 16.020833, 10.0),
             (80.2291667, 14.5625, 10.0)]},
           {'space_ids': ['aim6674'],
            'shell': [(72.2287629, -0.4999998, 10.0),
             (72.2287629, -0.3141381, 10.0),
             (72.0986211, -0.4999998, 10.0),
             (72.2287629, -0.4999998, 10.0)]}]
In [5]:
          # identify gaps in surfaces of building
         gaps=gbxml.Campus.Building.get_gaps_in_surfaces()
         gaps
Out[5]:
```
The result is a list of dictionaries. Each dictionary contains two items:

- 'space\_ids': a list of the ids of the adjacent Spaces.
- 'shell': a list of the coordinates of the exterior polygon of the gaps.

Here the first and third items appear to be triangle gaps with only one adjacent space - so these are exterior gaps also adjacent to the outside.

# Adding the missing surfaces to the building.

#### First gap

```
{'space_ids': ['aim2197'],
Out[6]:
           'shell': [(72.2287629, -0.3141381, 0.0),
            (72.2287629, -0.4999998, 0.0),
            (72.0986211, -0.4999998, 0.0),
            (72.2287629, -0.3141381, 0.0)]}
         <Surface xmlns="http://www.gbxml.org/schema" id="f20a7dbc-94d5-43ee-bf64-748c3e61658
        b">
            <AdjacentSpaceId spaceIdRef="aim2197"/>
            <PlanarGeometry>
              <PolyLoop>
                <CartesianPoint>
                  <Coordinate>72.2287629</Coordinate>
                  <Coordinate>-0.3141381</Coordinate>
                  <Coordinate>0.0</Coordinate>
                </CartesianPoint>
                <CartesianPoint>
                  <Coordinate>72.2287629</Coordinate>
                  <Coordinate>-0.4999998</Coordinate>
In [6]:
         # print gap
         gap=gaps[0]
         gap
In [7]:
         # add Surface
         # surface element
         surface=gbxml.Campus.add_Surface(
             id=str(uuid4()),
              surfaceType=None, # to do 
              constructionIdRef=None, # to do
              exposedToSun=None # to do
              )
         # adjacent space id child element
         for space_id in gap['space_ids']:
              surface.add_AdjacentSpaceId(
                  spaceIdRef=space_id
                  \lambda# planar geometry child element
         planar_geometry = surface.add_PlanarGeometry()
         planar_geometry.set_shell(gap['shell'])
         # check
         print(surface.tostring())
```

```
 <Coordinate>0.0</Coordinate>
       </CartesianPoint>
       <CartesianPoint>
         <Coordinate>72.0986211</Coordinate>
         <Coordinate>-0.4999998</Coordinate>
         <Coordinate>0.0</Coordinate>
       </CartesianPoint>
     </PolyLoop>
   </PlanarGeometry>
</Surface>
```
#### Second gap

```
{'space_ids': ['aim2553', 'aim7413'],
Out[8]:
           'shell': [(80.2291667, 14.5625, 10.0),
            (80.0208333, 14.5625, 10.0),
            (80.0208333, 16.020833, 10.0),
            (80.2291667, 16.020833, 10.0),
            (80.2291667, 14.5625, 10.0)]}
         <Surface xmlns="http://www.gbxml.org/schema" id="407a76aa-3287-4b5e-ac62-0440fb629f7
         2" <AdjacentSpaceId spaceIdRef="aim2553"/>
            <AdjacentSpaceId spaceIdRef="aim7413"/>
            <PlanarGeometry>
              <PolyLoop>
In [8]:
         # print gap
         gap=gaps[1]
         gap
In [9]:
         # add Surface
         # surface element
         surface=gbxml.Campus.add_Surface(
             id=str(uuid4()),
             surfaceType=None, # to do 
             constructionIdRef=None, # to do
             exposedToSun=None # to do
             \lambda# adjacent space id child element
         for space_id in gap['space_ids']:
             surface.add_AdjacentSpaceId(
                  spaceIdRef=space_id
                  )
         # planar geometry child element
         planar_geometry = surface.add_PlanarGeometry()
         planar_geometry.set_shell(gap['shell'])
         # check
         print(surface.tostring())
```

```
 <CartesianPoint>
   <Coordinate>80.2291667</Coordinate>
   <Coordinate>14.5625</Coordinate>
   <Coordinate>10.0</Coordinate>
 </CartesianPoint>
 <CartesianPoint>
```

```
 <Coordinate>80.0208333</Coordinate>
         <Coordinate>14.5625</Coordinate>
         <Coordinate>10.0</Coordinate>
       </CartesianPoint>
       <CartesianPoint>
         <Coordinate>80.0208333</Coordinate>
         <Coordinate>16.020833</Coordinate>
         <Coordinate>10.0</Coordinate>
       </CartesianPoint>
       <CartesianPoint>
         <Coordinate>80.2291667</Coordinate>
         <Coordinate>16.020833</Coordinate>
         <Coordinate>10.0</Coordinate>
       </CartesianPoint>
     </PolyLoop>
   </PlanarGeometry>
</Surface>
```
#### Third gap

<CartesianPoint>

<Coordinate>72.2287629</Coordinate>

```
{'space_ids': ['aim6674'],
Out[10]:
            'shell': [(72.2287629, -0.4999998, 10.0),
             (72.2287629, -0.3141381, 10.0),
             (72.0986211, -0.4999998, 10.0),
             (72.2287629, -0.4999998, 10.0)]}
         <Surface xmlns="http://www.gbxml.org/schema" id="96ad28f6-56fb-42b8-94d0-93c73d39886
         6" <AdjacentSpaceId spaceIdRef="aim6674"/>
             <PlanarGeometry>
               <PolyLoop>
In [10]:
          # print gap
          gap=gaps[2]
          gap
In [11]:
          # add Surface
          # surface element
          surface=gbxml.Campus.add_Surface(
              id=str(uuid4()),
              surfaceType=None, # to do 
              constructionIdRef=None, # to do
              exposedToSun=None # to do
              \lambda# adjacent space id child element
          for space_id in gap['space_ids']:
              surface.add_AdjacentSpaceId(
                   spaceIdRef=space_id
                   \mathcal{L}# planar geometry child element
          planar_geometry = surface.add_PlanarGeometry()
          planar geometry.set shell(gap['shell'])
          # check
          print(surface.tostring())
```

```
 <Coordinate>-0.4999998</Coordinate>
         <Coordinate>10.0</Coordinate>
       </CartesianPoint>
       <CartesianPoint>
         <Coordinate>72.2287629</Coordinate>
         <Coordinate>-0.3141381</Coordinate>
         <Coordinate>10.0</Coordinate>
       </CartesianPoint>
       <CartesianPoint>
         <Coordinate>72.0986211</Coordinate>
         <Coordinate>-0.4999998</Coordinate>
         <Coordinate>10.0</Coordinate>
       </CartesianPoint>
     </PolyLoop>
   </PlanarGeometry>
</Surface>
```
## Recheck gaps in surfaces of building

There should now be no gaps.

```
out[12]: []
        Save the updated gbxml file
In [12]:
          # identify gaps in surfaces of building
         gaps=gbxml.Campus.Building.get_gaps_in_surfaces()
         gaps
In [13]:
          # writes the gbXML etree to a local file
         tree.write('23-013 WH Swan Hill_Mass_23-08-30-UPDATED.xml', pretty_print=True)
```
In [ ]: